## UNIVERSIDADE FEDERAL DO RIO GRANDE DO SUL INSTITUTO DE INFORMÁTICA CURSO DE CIÊNCIA DA COMPUTAÇÃO

## ROGER CORSINO ALBUQUERQUE CARRION

# Fontória: Uma Plataforma Web de Gerenciamento de Fontes Históricas para Auxiliar Historiadores

Monografia apresentada como requisito parcial para a obtenção do grau de Bacharel em Ciência da Computação

Orientador: Prof. Dr. Marcelo Pimenta

Porto Alegre 2023

UNIVERSIDADE FEDERAL DO RIO GRANDE DO SUL Reitor: Prof. Carlos André Bulhões Mendes Vice-Reitora: Prof<sup>a</sup>. Patricia Helena Lucas Pranke Pró-Reitora de Graduação: Profª. Cíntia Inês Boll Diretora do Instituto de Informática: Prof<sup>a</sup>. Carla Maria Dal Sasso Freitas Coordenador do Curso de Ciência de Computação: Prof. Marcelo Walter Bibliotecário-chefe do Instituto de Informática: Alexsander Borges Ribeiro

### RESUMO

O objetivo desse trabalho de conclusão é fornecer uma plataforma web voltada para o eficiente gerenciamento de fontes históricas, com o intuito de aprimorar a pesquisa e análise realizadas por historiadores. A necessidade de organizar e acessar dados históricos de maneira sistemática e intuitiva é evidente, uma vez que muitos profissionais enfrentam desafios ao armazenar informações em formatos dispersos, como planilhas de Excel, documentos de texto e pastas convencionais no sistema de arquivos. A plataforma desenvolvida surge como uma solução para essa lacuna, permitindo que historiadores armazenem, classifiquem e acessem suas fontes históricas de maneira coesa e centralizada.

Palavras-chave: Plataforma web. Fonte Histórica.

# Fontória: A Web-based Historical Sources Management Platform to Assist **Historians**

## ABSTRACT

This work aims to address the creation of a web platform focused on the efficient management of historical sources, with the goal of enhancing research and analysis conducted by historians. The need to organize and access historical data systematically and intuitively is evident, as many professionals in the field face challenges when storing information in dispersed formats such as Excel spreadsheets, text documents, and conventional folders in the file system. The developed platform emerges as a solution to this gap, allowing historians to store, categorize, and access their historical sources cohesively and centrally.

Keywords: Web Platform, Historical Source.

# LISTA DE FIGURAS

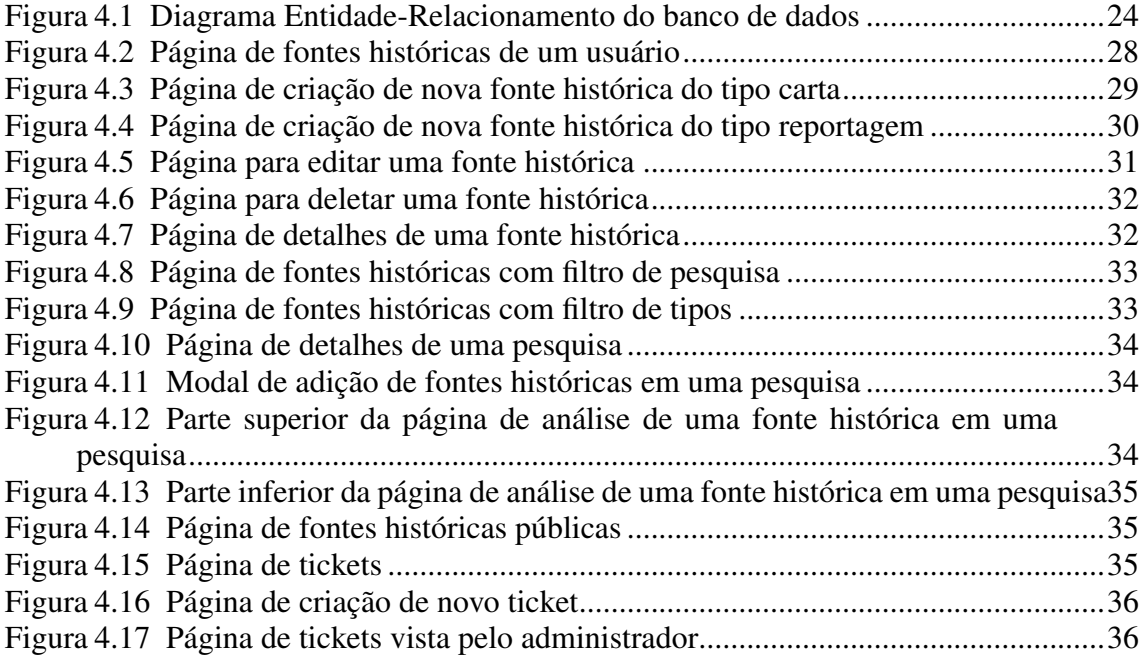

# LISTA DE TABELAS

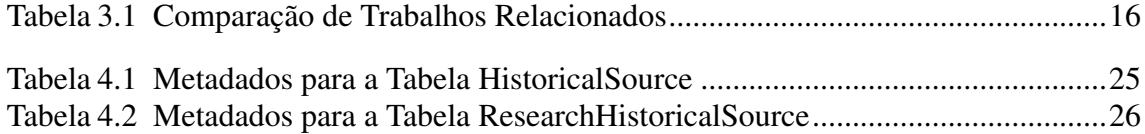

## LISTA DE ABREVIATURAS E SIGLAS

- RDBMS Relational Database Management System
- SGBD Sistema de Gerenciamento de Banco de Dados
- SSMS SQL Server Management Studio
- CRUD Create, Read, Update, and Delete.
- MVC Model-View-Controller
- ORM Object-Relational Mapping
- SQL Structured Query Language
- DER Diagrama de Entidade-Relacionamento
- EF Entity Framework

# **SUMÁRIO**

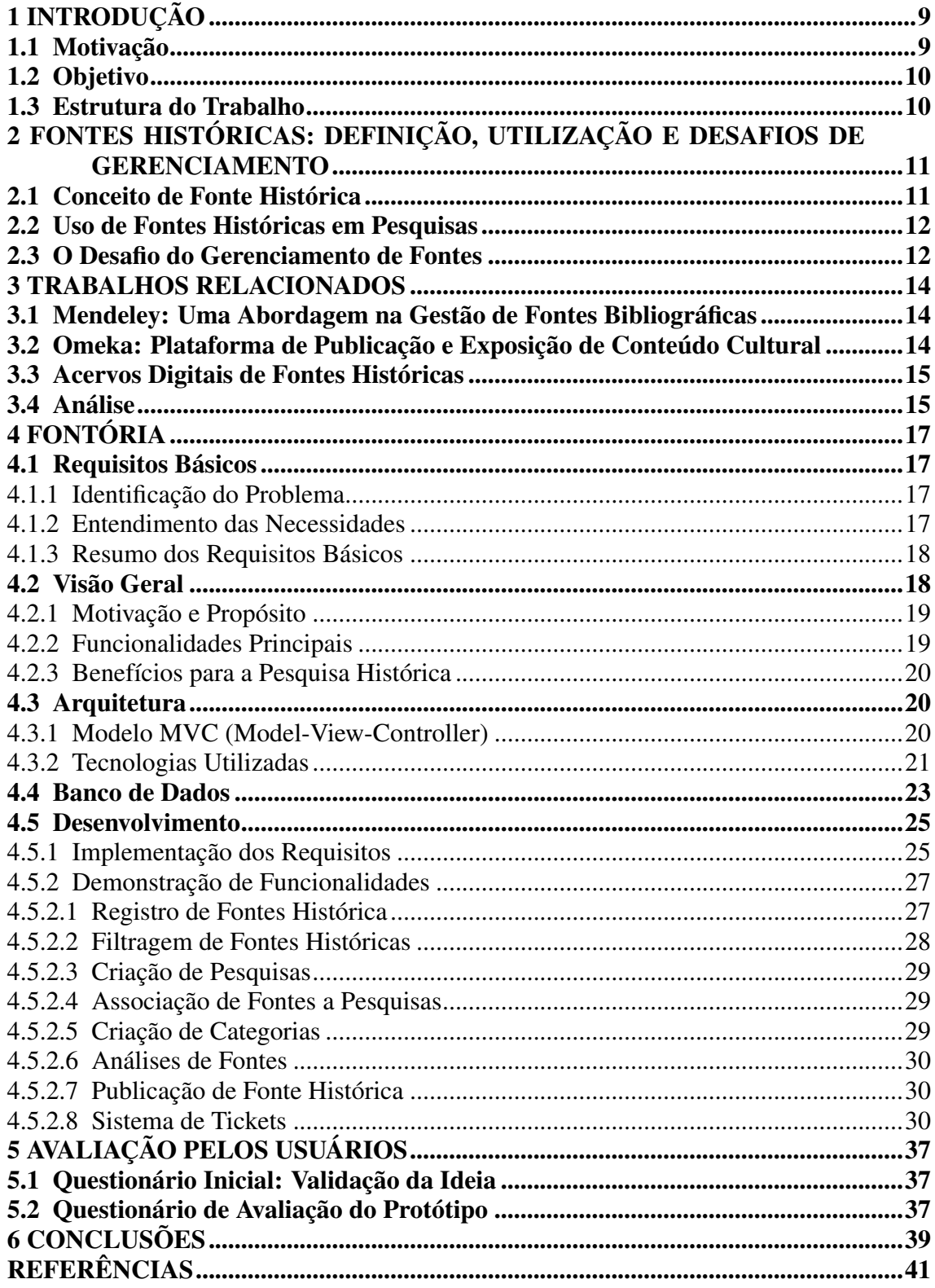

## <span id="page-8-0"></span>1 INTRODUÇÃO

A pesquisa histórica e a organização de fontes históricas digitais têm se tornado desafios significativos na era digital devido ao crescente volume de fontes disponíveis em formato digital. Nesse contexto, o presente trabalho tem como objetivo principal abordar essa necessidade premente, oferecendo uma solução eficaz e flexível para o gerenciamento e a análise dessas fontes históricas diversas.

Assim, o Fontória surge como uma resposta prática e inovadora para os historiadores e pesquisadores da área. Este projeto visa fornecer uma ferramenta que simplifica a catalogação, organização, e análise de fontes históricas digitais, contribuindo para otimizar o processo de pesquisa e interpretação histórica. O desenvolvimento do Fontória é detalhado neste trabalho, desde sua concepção até sua implementação e demonstração de uso.

#### <span id="page-8-1"></span>1.1 Motivação

A motivação para a criação do Fontória surgiu de uma experiência pessoal compartilhada por um amigo historiador. Através de conversas, foi explorado mais profundamente o desafio que ele enfrentava ao tentar organizar suas fontes históricas digitais. Em sua pesquisa, ele estava lidando principalmente com reportagens como fontes históricas e sentiu uma grande dificuldade em gerenciá-las de maneira eficaz.

Posteriormente, foi notado que o problema não era exclusivo dele. Conversando com outros historiadores, ficou claro que a dificuldade de organizar fontes históricas digitais era uma questão comum a todos eles, além da diversidade de tipos de fontes históricas com as quais os historiadores lidam em suas pesquisas.

Ao realizar uma pesquisa de mercado, não foi encontrado nenhuma ferramenta ou plataforma que se concentrasse exclusivamente no gerenciamento eficiente de fontes históricas digitais. As soluções existentes eram, em grande parte, genéricas e não atendiam às necessidades específicas dos historiadores. A identificação dessa lacuna no campo da pesquisa histórica foi o que motivou o desenvolvimento do Fontória.

## <span id="page-9-0"></span>1.2 Objetivo

O objetivo principal deste trabalho é criar e disponibilizar uma plataforma web, denominada Fontória, projetada especificamente para o eficiente gerenciamento de fontes históricas de diversos tipos. Essa plataforma tem como propósito primordial aprimorar as atividades de pesquisa e análise realizadas por historiadores e pesquisadores. Por meio do Fontória, espera-se proporcionar uma experiência mais fluida e organizada no manuseio das fontes históricas, simplificando processos de catalogação e análise.

## <span id="page-9-1"></span>1.3 Estrutura do Trabalho

Este documento está estruturado em seis capítulos. O Capítulo 2 aborda conceitoschave relacionados a fontes históricas e seus desafios de gerenciamento. O Capítulo 3 explora trabalhos relacionados e compara o Fontória com outras ferramentas disponíveis. O Capítulo 4 detalha o próprio sistema Fontória, incluindo sua visão geral, requisitos, arquitetura e desenvolvimento. O Capítulo 5 descreve os testes de usabilidade realizados com usuários reais. O Capítulo 6 apresenta as conclusões do trabalho, incluindo resultados, limitações e perspectivas futuras.

# <span id="page-10-0"></span>2 FONTES HISTÓRICAS: DEFINIÇÃO, UTILIZAÇÃO E DESAFIOS DE GEREN-CIAMENTO

Descobrir como as coisas aconteceram no passado é como resolver um quebracabeça gigante. Os historiadores são como detetives que procuram pistas em coisas antigas, como cartas, fotos e documentos. Essas coisas são chamadas de "fontes históricas"e são como peças desse quebra-cabeça. Mas é difícil manter tudo organizado e entender o que cada peça significa.

#### <span id="page-10-1"></span>2.1 Conceito de Fonte Histórica

Fonte Histórica é tudo aquilo que, por ter sido produzido pelos seres humanos ou por trazer vestígios de suas ações e interferência, pode nos proporcionar um acesso significativo à compreensão do passado humano e de seus desdobramentos no Presente [\(BARROS,](#page-40-1) [2019\)](#page-40-1). Elas constituem a base da pesquisa histórica, permitindo que historiadores investiguem e compreendam as narrativas do passado. Essas fontes podem assumir diversas formas e origens, desde documentos escritos a artefatos físicos, e são essenciais para construir uma compreensão sólida das eras que precederam a nossa.

As fontes históricas são categorizadas em vários tipos, cada uma contribuindo com perspectivas únicas para a reconstrução do passado:

- *Fontes Escritas*: Incluem documentos, manuscritos, diários, cartas, registros oficiais e textos literários. Essas fontes oferecem informações diretas e indiretas sobre eventos, sentimentos, crenças e interações humanas do passado.
- *Fontes Visuais*: Compreendem pinturas, fotografias, gravuras, ilustrações, filmes e artefatos visuais. As fontes visuais capturam aspectos visuais da vida cotidiana, bem como representações artísticas e culturais que desempenharam um papel na formação das sociedades passadas.
- *Fontes Orais*: Incluem depoimentos, entrevistas, narrativas e histórias transmitidas oralmente de geração em geração. Essas fontes são valiosas para preservar memórias individuais, experiências pessoais e tradições culturais.
- *Fontes Materiais*: Englobam objetos físicos, como utensílios, ferramentas, roupas, edifícios e artefatos arqueológicos. Essas fontes fornecem visões sobre a tecnologia, a economia e o estilo de vida das sociedades antigas.

#### <span id="page-11-0"></span>2.2 Uso de Fontes Históricas em Pesquisas

Historiadores empregam fontes históricas como evidências tangíveis para sustentar suas teses e interpretações. Por exemplo, um historiador que estuda um período específico da história pode utilizar cartas pessoais, registros de jornais, relatórios oficiais e até mesmo artefatos arqueológicos como base para suas investigações. Cada peça de informação contribui para a montagem do quebra-cabeça histórico, permitindo uma compreensão mais profunda dos eventos e das motivações humanas daquele tempo.

### <span id="page-11-1"></span>2.3 O Desafio do Gerenciamento de Fontes

Historiadores têm a tarefa de recriar o passado por meio da análise e interpretação de fontes históricas. Porém, essa empreitada muitas vezes é acompanhada de um desafio significativo: a gestão de uma grande quantidade de fontes históricas. Conforme o corpus de dados históricos cresce e se diversifica, os historiadores enfrentam obstáculos ao lidar com essa vasta gama de informações. Esse problema torna-se ainda mais complexo quando se considera a necessidade de manter metadados precisos para cada fonte.

Ao tentar administrar manualmente um número considerável de fontes históricas, os historiadores frequentemente recorrem a métodos tradicionais, como o uso de planilhas. Embora as planilhas ofereçam alguma forma de organização, elas têm suas limitações intrínsecas quando aplicadas a dados históricos que podem ser complexos e variados. O uso de planilhas para gerenciar metadados e informações complexas pode resultar em diversos problemas:

- *Falta de Estrutura*: Planilhas geralmente não oferecem uma estrutura específica para diferentes tipos de fontes históricas. Cada entrada pode ser única, dificultando a categorização e compreensão eficiente das informações.
- *Dificuldade em Encontrar Informações*: À medida que o número de fontes históricas aumenta, encontrar informações específicas pode se tornar uma tarefa árdua. A busca manual em planilhas pode ser demorada e propensa a erros.
- *Inconsistência nos Metadados*: A entrada manual de metadados em planilhas pode levar a inconsistências e erros, o que pode afetar a precisão das análises futuras.
- *Limitações na Análise e Relacionamento de Dados*: Planilhas não são ideais para realizar análises complexas ou para estabelecer relações entre diferentes fontes. Isso

pode limitar a capacidade dos historiadores de identificar padrões e tirar conclusões mais profundas.

É nesse contexto que surge a necessidade de uma solução que simplifique e aprimore o gerenciamento de fontes históricas. O problema identificado, representado pelo desafio enfrentado pelos historiadores ao lidar com metadados, informações variadas e uma quantidade significativa de fontes, é a motivação para a busca de uma ferramenta que aborde essas limitações.

#### <span id="page-13-0"></span>3 TRABALHOS RELACIONADOS

Neste capítulo, é apresentado trabalhos relacionados ao desenvolvimento de sistemas de gerenciamento de fontes históricas, com foco em auxiliar historiadores na organização, pesquisa e retirada de informações. Cada trabalho relacionado é apresentado em uma seção separada, destacando suas funcionalidades principais.

#### <span id="page-13-1"></span>3.1 Mendeley: Uma Abordagem na Gestão de Fontes Bibliográficas

O Mendeley [\(MENDELEY,](#page-40-2) [2023\)](#page-40-2) é uma ferramenta amplamente utilizada para a gestão de referências bibliográficas e, embora seu foco principal esteja nas fontes bibliográficas, merece destaque devido à sua popularidade e capacidade de gerenciamento de informações.

Suas funcionalidades principais são:

- *Gerenciamento de Referências Bibliográficas*: O Mendeley permite aos pesquisadores organizar e gerenciar suas fontes bibliográficas, incluindo artigos, livros e documentos acadêmicos.
- *Anotações e Marcação*: Os usuários podem adicionar anotações, realçar trechos e marcar documentos para facilitar a revisão e pesquisa futura.
- *Geração de Citações e Bibliografias*: O Mendeley oferece ferramentas para gerar citações e bibliografias em diferentes estilos de formatação.
- *Colaboração*: Os pesquisadores podem compartilhar e colaborar em grupos, facilitando o trabalho em equipe.

## <span id="page-13-2"></span>3.2 Omeka: Plataforma de Publicação e Exposição de Conteúdo Cultural

O Omeka [\(OMEKA,](#page-40-3) [2023\)](#page-40-3) é outro sistema de código aberto amplamente utilizado para a criação de exposições online e publicação de conteúdo cultural e histórico. Ele oferece uma plataforma flexível para organizar e apresentar fontes históricas de maneira interativa. Sua abordagem centrada na criação de narrativas visuais oferece aos historiadores uma maneira única de contextualizar e apresentar suas descobertas a um público mais amplo.

Suas funcionalidades principais são:

- *Temas Personalizáveis*: O Omeka oferece uma variedade de temas e modelos personalizáveis para criar exposições online com uma aparência única.
- *Criação de Itens*: Os historiadores podem criar itens individuais, atribuindo metadados, descrições e mídias relacionadas.
- *Exposições Virtuais*: Permite a criação de exposições virtuais que narram histórias específicas por meio da combinação de itens.

### <span id="page-14-0"></span>3.3 Acervos Digitais de Fontes Históricas

Além das ferramentas de gerenciamento e organização de fontes históricas mencionadas anteriormente, é essencial destacar a importância dos acervos digitais de fontes históricas. Esses acervos desempenham um papel fundamental na disponibilização de uma vasta gama de fontes históricas para os historiadores, permitindo o acesso a documentos, imagens e registros que são essenciais para a pesquisa histórica.

Um exemplo notável de acervo digital de fontes históricas é o Acervo Digital da Biblioteca Nacional do Brasil [\(Fundação Biblioteca Nacional,](#page-40-4) [2023\)](#page-40-4). Este acervo digital abriga uma extensa coleção de documentos, imagens, periódicos e materiais históricos que remontam à história do Brasil. Com sua interface amigável e recursos avançados de pesquisa, o Acervo Digital oferece aos historiadores e pesquisadores uma plataforma rica e abrangente para acessar fontes históricas valiosas.

As principais funcionalidades do Acervo Digital incluem:

- Acesso a Documentos Históricos: Os usuários podem explorar uma ampla variedade de documentos históricos digitalizados, como manuscritos, mapas, fotografias e muito mais.
- Ferramentas de Pesquisa Avançada: O Acervo Digital disponibiliza recursos de pesquisa avançada que permitem aos pesquisadores localizar facilmente fontes relevantes por meio de filtros e termos de pesquisa específicos.

## <span id="page-14-1"></span>3.4 Análise

Para compreender melhor as necessidades dos historiadores no gerenciamento, análise e pesquisa de fontes históricas, é essencial analisar os trabalhos relacionados que abordam aspectos relevantes. Abaixo, é apresentado uma análise dos sistemas menciona<span id="page-15-0"></span>dos e suas capacidades:

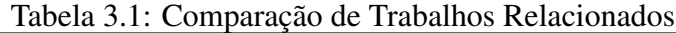

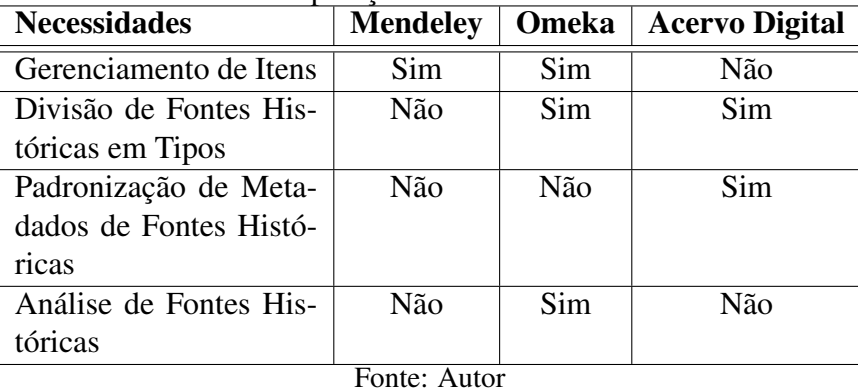

A tabela [3.1](#page-15-0) destaca as principais necessidades dos historiadores no que diz respeito ao gerenciamento, padronização e análise de fontes históricas. Enquanto o Mendeley é excelente para gerenciar referências bibliográficas, ele não se concentra nas fontes históricas e suas complexidades. O Omeka oferece versatilidade, mas sua flexibilidade pode dificultar a padronização de fontes históricas. O Acervo Digital da Biblioteca Nacional do Brasil fornece uma pesquisa rica, mas é limitado ao acesso e à pesquisa, não atendendo plenamente às necessidades de gerenciamento e análise.

Assim, é identificado uma lacuna no cenário atual de ferramentas disponíveis para historiadores, indicando a necessidade de uma solução que una o melhor desses mundos. O Fontória, a ser detalhado neste trabalho, busca preencher essa lacuna, oferecendo um sistema integrado que permite aos historiadores gerenciar, analisar e pesquisar uma ampla variedade de fontes históricas digitais em seus diversos formatos padronizados.

## <span id="page-16-0"></span>4 FONTÓRIA

Compreendendo a necessidade dos historiadores de gerenciar fontes históricas em suas pesquisas, surge o Fontória, uma aplicação web desenvolvida para atender às demandas dos historiadores na organização, categorização e análise de suas fontes históricas. Este capítulo abordará a identificação dos requisitos fundamentais, essenciais para atender às necessidades dos historiadores, e descreverá o processo de desenvolvimento que conduziu à criação dessa ferramenta.

#### <span id="page-16-1"></span>4.1 Requisitos Básicos

Nesta seção, serão apresentados os requisitos básicos da aplicação web desenvolvida para o gerenciamento de fontes históricas. Esses requisitos foram identificados com base em um processo de pesquisa e interação com historiadores, com o objetivo de atender às necessidades específicas de organização, categorização e análise de fontes históricas.

#### <span id="page-16-2"></span>4.1.1 Identificação do Problema

O processo de identificação dos requisitos começou com a identificação de um problema real no contexto da pesquisa histórica. Um historiador expressou sua dificuldade em organizar e acessar fontes históricas relevantes para suas pesquisas. Esse problema serviu como ponto de partida para o desenvolvimento da aplicação.

#### <span id="page-16-3"></span>4.1.2 Entendimento das Necessidades

Para compreender completamente as necessidades dos historiadores, foram realizadas várias conversas e interações com o historiador que inicialmente identificou o problema. Durante essas conversas, as seguintes necessidades foram identificadas:

- *Gerenciamento de Fontes Históricas*: Os historiadores precisam de um sistema que permita adicionar, remover e editar fontes históricas de diferentes tipos, como reportagens, poemas, cartas, etc.
- *Filtragem de Fontes Históricas*: Os historiadores devem ser capazes de filtrar sua

lista de fontes históricas com base em critérios específicos, tornando mais fácil a busca por fontes relevantes.

- *Gerenciamento de Pesquisas*: Os historiadores podem ter várias pesquisas em andamento. Portanto, eles precisam de funcionalidades para adicionar, remover e editar pesquisas, bem como associar fontes históricas a cada pesquisa.
- *Categorização e Análise de Fontes em Pesquisas*: É importante permitir que os historiadores categorizem e analisem suas fontes históricas dentro do contexto de cada pesquisa específica.

Para confirmar a relevância das necessidades identificadas, foi criado um questionário e enviado para mais historiadores. As respostas positivas e informativas do questionário deram formato ao requisitos básicos.

#### <span id="page-17-0"></span>4.1.3 Resumo dos Requisitos Básicos

Com base na identificação do problema, nas conversas com historiadores e na validação por questionário, os seguintes requisitos básicos foram definidos para a aplicação de gerenciamento de fontes históricas:

- *Adicionar, remover e editar fontes históricas de diferentes tipos*.
- *Filtrar a lista de fontes históricas com base em critérios específicos*.
- *Adicionar, remover e editar pesquisas*.
- *Adicionar, remover e editar categorias em uma pesquisa*.
- *Associar fontes históricas previamente registradas a uma pesquisa*.
- *Categorizar e analisar fontes históricas dentro do contexto de uma pesquisa*.

Esses requisitos formam a base do desenvolvimento da aplicação e servirão como diretrizes para a implementação das funcionalidades necessárias.

## <span id="page-17-1"></span>4.2 Visão Geral

A ferramenta Fontória emerge como uma solução para o desafio enfrentado por historiadores na gestão e análise eficiente de suas fontes históricas. Esta seção oferece uma panorâmica completa da Fontória, desde sua motivação e propósito até suas funcionalidades-chave e os benefícios que ela proporciona à comunidade de pesquisa histórica.

#### <span id="page-18-0"></span>4.2.1 Motivação e Propósito

Historiadores desempenham um papel fundamental na reconstrução e interpretação de eventos do passado por meio da análise de fontes históricas. No entanto, à medida que a quantidade e a diversidade dessas fontes aumentam, surge um desafio crucial: como gerenciar eficientemente todas essas informações? A motivação primordial por trás do desenvolvimento da Fontória é abordar essa lacuna, oferecendo aos historiadores uma plataforma digital que facilite a organização, categorização e análise de suas fontes históricas.

#### <span id="page-18-1"></span>4.2.2 Funcionalidades Principais

A Fontória é muito mais do que uma simples ferramenta de catalogação; é um ecossistema dinâmico projetado para otimizar a jornada de pesquisa dos historiadores. Suas funcionalidades principais incluem:

- *Registro de Fontes Históricas*: A Fontória permite aos historiadores adicionar e categorizar suas fontes históricas de maneira intuitiva, fornecendo campos específicos para diferentes tipos de fontes, como jornais, cartas, pinturas e muito mais.
- *Filtragem de Fontes Históricas*: A Fontória permite aos historiadores filtrar suas listas de fontes históricas, facilitando a pesquisa por fontes históricas específicas.
- *Criação de Pesquisas*: Com a Fontória, é possível criar pesquisas específicas, oferecendo um ambiente estruturado para organizar fontes relacionadas a determinados tópicos ou períodos históricos.
- *Associação de Fontes a Pesquisas*: Os historiadores podem associar fontes específicas a cada pesquisa, permitindo que explorem as interconexões entre suas fontes e suas análises.
- *Criação de Categorias*: A possibilidade de criar categorias dentro de uma pesquisa permite a organização lógica das análises das fontes, tornando a análise de dados mais eficiente.
- *Análises de Fontes*: A ferramenta oferece um espaço para os historiadores adi-

cionarem suas análises individuais às fontes, enriquecendo-as com interpretações contextuais e visões pessoais.

- *Publicação de Fonte Histórica*: Os historiadores podem deixar suas fontes históricas públicas o que permite que ela seja vista por outros usuários, criando a possibilidade de ser criado um grande acervo de fontes.
- *Sistema de Tickets*: A ferramenta oferece um espaço para os historiadores enviarem sugestões de novos tipos de fontes, novos metadados para fontes já existentes ou para o sistema no geral para o administrador do sistema através de tickets.

#### <span id="page-19-0"></span>4.2.3 Benefícios para a Pesquisa Histórica

A Fontória traz diversos benefícios à comunidade de pesquisa histórica:

- *Eficiência*: Ao proporcionar um método estruturado para catalogar e organizar fontes, a Fontória economiza o tempo dos historiadores, permitindo que se concentrem mais na análise e interpretação.
- *Escalabilidade*: A Fontória é projetada para crescer com as necessidades dos historiadores, abraçando um aumento dos tipos de fontes.

#### <span id="page-19-1"></span>4.3 Arquitetura

A arquitetura é baseada no modelo MVC (Model-View-Controller) e integra várias bibliotecas e frameworks, conforme descrito a seguir:

#### <span id="page-19-2"></span>4.3.1 Modelo MVC (Model-View-Controller)

O padrão MVC [\(Microsoft,](#page-40-5) [2023g\)](#page-40-5) foi escolhido como a base para a arquitetura da Fontória. Esse modelo divide o sistema em três componentes principais, cada um com um papel específico:

• *Model*: Responsável pela lógica de negócios e interação com o banco de dados. Aqui estão representadas as entidades do sistema, como fontes históricas, pesquisas e análises. A integração com o banco de dados SQL Server é realizada por meio de ORM (Object-Relational Mapping) através do EntityFramework.

- *View*: É responsável pela interface do usuário e apresentação dos dados. As páginas da web são criadas utilizando a linguagem de marcação HTML com incorporação de código C# para renderizar as informações dinamicamente.
- *Controller*: Controla as interações entre o Model e a View. Ele processa as requisições do usuário, acessa os dados necessários do Model e decide qual View será renderizada para a resposta.

Essa abordagem promove a modularidade, a reusabilidade e a manutenção simplificada do código-fonte.

## <span id="page-20-0"></span>4.3.2 Tecnologias Utilizadas

- *Autenticação de Contas Individuais*: A autenticação desempenha um papel crucial na segurança do sistema. Optou-se pela autenticação de contas individuais [\(Micro](#page-40-6)[soft,](#page-40-6) [2023c\)](#page-40-6) para permitir que os usuários criem contas pessoais e autentiquem-se para acessar funcionalidades restritas. Isso envolve a gestão de credenciais, processos de registro, login e recuperação de senha, tudo isso incorporado ao framework ASP.NET Core.
- *ASP.NET Core Identity*: O ASP.NET Core Identity [\(Microsoft,](#page-40-7) [2023b\)](#page-40-7) simplificou a gestão de contas de usuário e a segurança da aplicação, criando automaticamente as tabelas necessárias para o sistema de usuários no banco de dados. Ele integrou-se de forma transparente com o Entity Framework (EF), permitindo a criação automática das tabelas relacionadas à autenticação, autorização e controle de acesso.
- *ASP.NET Core*: O ASP.NET Core [\(Microsoft,](#page-40-8) [2023a\)](#page-40-8) é uma estrutura de código aberto, multiplataforma e de alto desempenho para a criação de aplicativos modernos conectados à Internet e habilitados para a nuvem. Ele permite compilar aplicativos web, serviços web, aplicativos IoT (Internet das Coisas) e back-ends móveis, oferecendo suporte para uma variedade de plataformas, incluindo Windows, macOS e Linux. Com o ASP.NET Core, é possível implantar aplicativos na nuvem ou localmente, e ele é executado no ambiente .NET Core. O uso do ASP.NET Core proporciona vantagens como desempenho aprimorado, multiplataforma e integração com tecnologias modernas do lado do cliente.
- *Entity Framework (EF)*: O Entity Framework [\(Microsoft,](#page-40-9) [2023d\)](#page-40-9), um mapeador objeto-relacional (ORM), foi adotado para simplificar o acesso e a manipulação

dos dados do banco de dados. Essa tecnologia permite que os desenvolvedores trabalhem com objetos do tipo entidade em vez de escrever consultas SQL diretas. Isso promove uma abstração do banco de dados, facilitando a manutenção e a escalabilidade do sistema.

- *Microsoft SQL Server*: O Sistema de Gerenciamento de Banco de Dados Relacional (RDBMS) Microsoft SQL Server [\(Microsoft,](#page-40-10) [2023f\)](#page-40-10) foi adotado como a solução de armazenamento de dados. A escolha desse RDBMS foi motivada pela familiaridade com essa plataforma e sua compatibilidade com ASP.NET Core, Entity Framework e Azure. O SQL Server é amplamente conhecido por sua robustez, desempenho e capacidade de gerenciar grandes volumes de dados, tornando-o uma escolha sólida para um aplicativo que lida com informações históricas de diversos tipos.
- *Microsoft SQL Server Management Studio (SSMS)*: Durante o processo de desenvolvimento e teste do banco de dados, o Microsoft SQL Server Management Studio [\(Microsoft Corporation,](#page-40-11) [2023\)](#page-40-11) foi a ferramenta de escolha. O SSMS oferece uma interface visual para criar, modificar e consultar bancos de dados SQL Server. Além disso, fornece recursos avançados de gerenciamento, permitindo um controle completo sobre o banco de dados durante todas as fases do desenvolvimento.
- *Microsoft Azure (Hospedagem e Banco de Dados)*: O serviço de hospedagem em nuvem Microsoft Azure [\(Microsoft,](#page-40-12) [2023e\)](#page-40-12) foi escolhido para implantar a aplicação web. Além disso, a plataforma Azure também foi utilizada para configurar e hospedar o banco de dados SQL Server. A escalabilidade e a confiabilidade da infraestrutura em nuvem contribuem para o desempenho e a disponibilidade do sistema.
- *Biblioteca FontAwesome*: A biblioteca FontAwesome [\(Fonticons, Inc.,](#page-40-13) [2023\)](#page-40-13) foi integrada ao projeto para fornecer uma ampla variedade de ícones que melhoram a estética e a usabilidade da interface do usuário. Esses ícones são componentes visuais utilizados para indicar ações, categorias e estados de elementos interativos no sistema.
- *TinyMCE*: Para aprimorar a experiência do usuário na entrada de dados textuais, a biblioteca TinyMCE [\(Tiny Technologies, Inc.,](#page-40-14) [2023\)](#page-40-14) foi empregada. Essa ferramenta permite a criação de campos de texto enriquecidos, oferecendo formatação avançada e recursos de edição similares aos encontrados em editores de texto convencionais. Isso viabiliza a inserção de conteúdo histórico com formatação adequada.

• *DataTables*: A ferramenta DataTables [\(SpryMedia Ltd.,](#page-40-15) [2023\)](#page-40-15) foi integrada ao front-end para fornecer recursos avançados de apresentação e manipulação de tabelas. Isso inclui recursos de ordenação, filtragem e paginação, otimizando a visualização e a interação dos usuários com grandes conjuntos de dados tabulares.

#### <span id="page-22-0"></span>4.4 Banco de Dados

O banco de dados desempenha um papel crucial na eficácia da aplicação Fontória, fornecendo a infraestrutura necessária para armazenar e organizar todas as informações relacionadas às fontes históricas, pesquisas e usuários. Nesta seção, foi abordado detalhadamente a estrutura do banco de dados.

A estrutura do banco de dados foi projetada com uma abordagem flexível para acomodar futuras expansões. Dado que existem diversos tipos de fontes históricas, e a definição desses tipos pode evoluir com o tempo, foi adotado uma abordagem que permite a inclusão de novos tipos de fontes sem alterar drasticamente a estrutura existente.

- *Diagrama Entidade-Relacionamento (DER)*: A Figura [4.1](#page-23-0) ilustra o diagrama entidaderelacionamento (DER) do banco de dados da Fontória, representando as principais entidades e seus relacionamentos.
- *Tabela "HistoricalSource"*: A entidade "HistoricalSource"representa uma fonte histórica e armazena todos os seus metadados comuns, independentemente do tipo de fonte. Quando uma nova fonte histórica é adicionada, uma entrada correspondente é criada nessa tabela, juntamente com uma entrada na tabela que corresponde ao tipo específico dessa fonte. Com essa abordagem, a adição de um novo tipo de fonte histórica requer apenas a criação de uma nova tabela referente a esse tipo, além de uma inserção na tabela "SourceTypes"para registrar o novo tipo criado. Essa divisão permite uma expansão contínua da variedade de tipos de fontes históricas, sem afetar a estrutura existente do banco de dados. Além disso, dada a diversidade nas formas de armazenamento de informações de uma fonte histórica, foram criadas tabelas com chaves estrangeiras para cada fonte histórica, permitindo a inclusão de links e arquivos associados a uma fonte.
- *Tabela "ResearchHistoricalSource"*: A tabela "ResearchHistoricalSource"funciona como uma tabela de relacionamento entre pesquisas (Research) e fontes históricas (Historical Sources). Uma pesquisa pode conter várias fontes históricas e uma fonte

<span id="page-23-0"></span>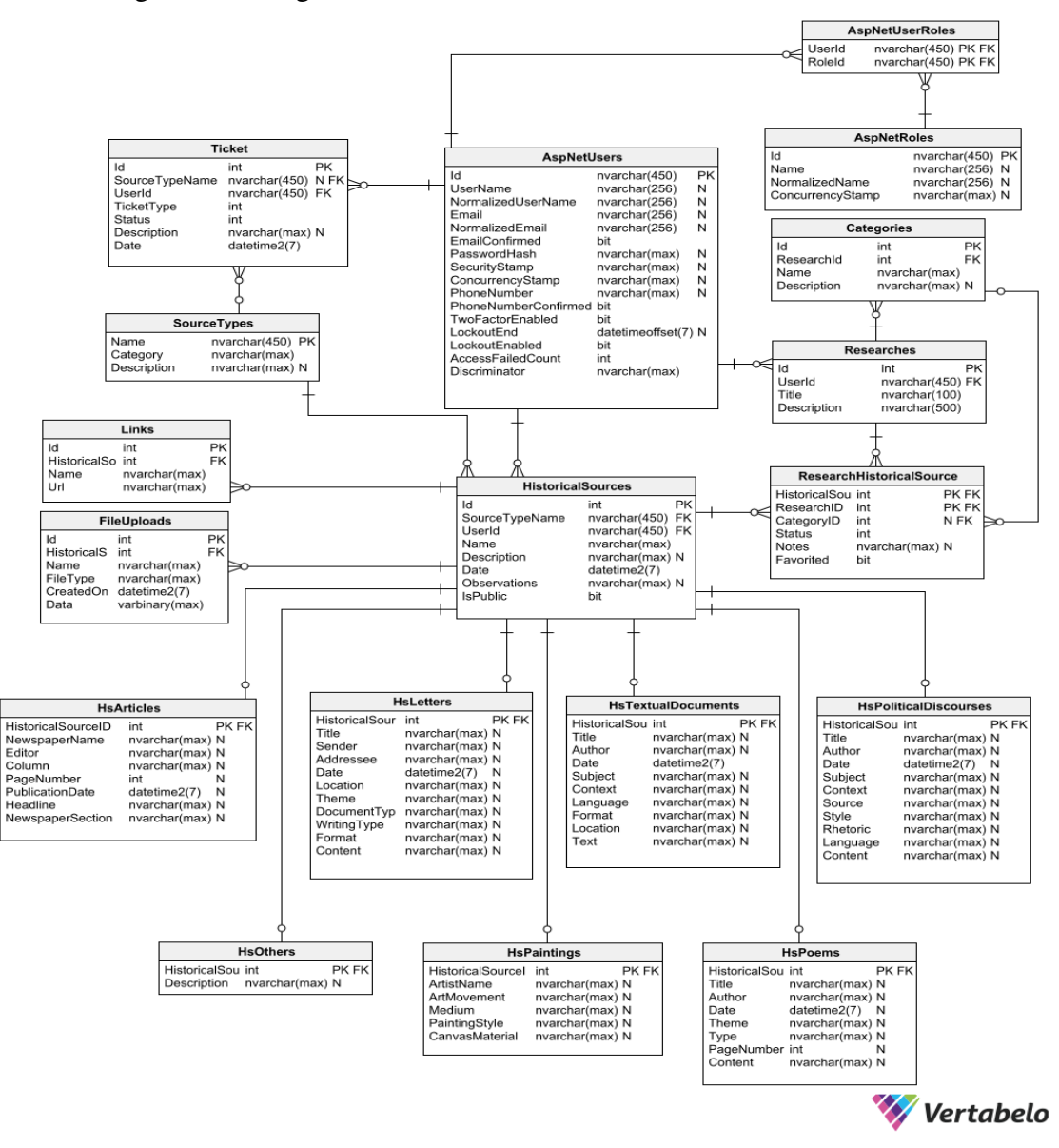

Figura 4.1: Diagrama Entidade-Relacionamento do banco de dados

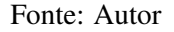

histórica pode estar relacionada a mais de uma pesquisa. Essa entidade é essencial para a análise de uma fonte histórica dentro do contexto de uma pesquisa específica, permitindo que as fontes adicionadas a uma pesquisa sejam analisadas e que os dados de análise sejam salvos na relação entre essas duas entidades.

Essa estrutura de banco de dados oferece a flexibilidade necessária para acomodar diferentes tipos de fontes históricas e organizar pesquisas de maneira eficaz, sem prejudicar a integridade dos dados. É um aspecto crucial do projeto que permite o crescimento contínuo do acervo de fontes históricas na Fontória.

<span id="page-24-0"></span>

| Nome do Campo       | Tipo de Dado  | Chave     | Descrição                      |  |
|---------------------|---------------|-----------|--------------------------------|--|
| Id                  | Inteiro       | <b>PK</b> | Chave primária identificadora  |  |
|                     |               |           | da fonte histórica.            |  |
| SourceTypeName      | <b>String</b> | FK.       | Nome do tipo de fonte histó-   |  |
|                     |               |           | rica associado.                |  |
| UserId              | <b>String</b> | <b>FK</b> | ID do usuário proprietário da  |  |
|                     |               |           | fonte histórica.               |  |
| Name                | <b>String</b> |           | Nome da fonte histórica.       |  |
| Description         | <b>String</b> |           | Descrição da fonte histórica.  |  |
| Date                | Data e Hora   |           | Data de adição da fonte histó- |  |
|                     |               |           | rica.                          |  |
| <b>Observations</b> | <b>String</b> |           | Observações adicionais sobre   |  |
|                     |               |           | a fonte histórica.             |  |
| <b>IsPublic</b>     | Booleano      |           | Indica se a fonte histórica é  |  |
|                     |               |           | pública (padrão: falso).       |  |

Tabela 4.1: Metadados para a Tabela HistoricalSource

Fonte: Autor

#### <span id="page-24-1"></span>4.5 Desenvolvimento

Nesta seção, será explicado como a aplicação Fontória foi desenvolvida para atender aos requisitos básicos identificados.

## <span id="page-24-2"></span>4.5.1 Implementação dos Requisitos

A implementação dos requisitos da Fontória foi realizada com base na estrutura de Model-View-Controller (MVC), que proporcionou uma base sólida para o desenvolvimento da aplicação. Vamos detalhar como os requisito foram abordados:

- *CRUD para Fontes, Pesquisas e Categorias*: O sistema Fontória foi projetado para permitir o gerenciamento completo de fontes históricas, pesquisas e categorias. Para o CRUD das fontes históricas, foi criado um sistema flexível que considera diferentes tipos de fontes. Além dos campos comuns a todas as fontes, foi incorporado campos específicos para cada tipo selecionado, garantindo que os historiadores possam registrar detalhes relevantes para cada tipo de fonte. Isso foi realizado através da inserção de entradas nas tabelas de fonte histórica e na tabela do tipo escolhido, mantendo a integridade dos dados.
- *Adição de Links e Arquivos às Fontes*: Reconhecendo a diversidade das fontes históricas, foi implementado uma função que permite aos usuários adicionar links e

<span id="page-25-0"></span>

| Nome do Campo      | Tipo de Dado    | Chave     | Descrição                       |  |
|--------------------|-----------------|-----------|---------------------------------|--|
| HistoricalSourceID | Inteiro         | <b>FK</b> | ID da fonte histórica associ-   |  |
|                    |                 |           | ada à pesquisa.                 |  |
| ResearchID         | Inteiro         | FK        | ID da pesquisa à qual a fonte   |  |
|                    |                 |           | histórica está associada.       |  |
| CategoryID         | Inteiro         | <b>FK</b> | ID da categoria associada à     |  |
|                    |                 |           | análise da fonte histórica.     |  |
| <b>Status</b>      | Inteiro         |           | Status da análise da fonte his- |  |
|                    |                 |           | tórica: $0 = N$ ão Analisada, 1 |  |
|                    |                 |           | $=$ Analisando, 2 $=$ Analisada |  |
|                    |                 |           | (padrão: 0).                    |  |
| <b>Notes</b>       | String          |           | Anotações sobre a fonte his-    |  |
|                    |                 |           | tórica.                         |  |
| Favorited          | <b>Booleano</b> |           | Indica se a fonte histórica foi |  |
|                    |                 |           | marcada como favorita (pa-      |  |
|                    |                 |           | drão: falso).                   |  |

Tabela 4.2: Metadados para a Tabela ResearchHistoricalSource

Fonte: Autor

arquivos às fontes históricas. Isso facilita a inclusão de fontes que estão armazenadas como fotos ou que possuem links para recursos externos.

- *DataTables para Filtragem e Ordenação*: Para simplificar a pesquisa e a análise das fontes históricas, foi integrado o DataTables. Essa biblioteca permite a filtragem da lista de fontes históricas através de um campo de pesquisa, bem como a paginação e a ordenação das fontes por campo ao clicar nas colunas. Também foi incluído um seletor que permite aos usuários filtrar os dados por tipos, exibindo apenas os campos relevantes para cada tipo de fonte.
- *Relação entre Fontes e Pesquisas*: Para associar fontes a pesquisas, foi desenvolvido operações CRUD para a tabela de relação entre fontes e pesquisas. Isso permite que os historiadores organizem suas fontes dentro do contexto de suas pesquisas.
- *Páginas de Análise para Fontes*: Dentro de uma pesquisa, cada fonte possui sua própria página de análise, que exibe todas as informações relevantes da fonte histórica. Também foi incluído uma área para categorização e análise da fonte. Para facilitar a análise, foi utilizado um editor de texto com o plugin TinyMCE, que oferece uma maneira organizada de registrar interpretações contextuais e visões pessoais.
- *Sistema de Tickets*: Reconhecendo a complexidade da catalogação de fontes históricas, foi implementado um sistema de tickets. Isso permite que os historiadores solicitem tipos específicos de metadados e informações necessárias para catalogar

de maneira adequada diferentes tipos de fontes. Essa abordagem progressiva visa padronizar a catalogação de diferentes tipos de fontes ao longo do tempo.

- *Sistema de Publicação*: Com a visão de construir um grande acervo de fontes históricas, foi desenvolvido um sistema de publicação que permite aos usuários tornar suas fontes visíveis para outros membros da comunidade. Isso promove a colaboração e o compartilhamento de fontes históricas valiosas.
- *Sistema de Usuários*: A criação do sistema de usuários foi simplificada através do uso do Identity e do EntityFramework no Visual Studio. Isso permitiu a criação automática das tabelas necessárias, como Roles e Tokens. Foram realizados ajustes para criar Roles específicas e definir quais páginas e funcionalidades podem ser acessadas por cada Role, garantindo a segurança das contas e a gestão eficaz de permissões.

#### <span id="page-26-0"></span>4.5.2 Demonstração de Funcionalidades

A seguir, com o objetivo de ilustrar o funcionamento da Fontória, será destacado algumas demonstrações de suas principais funcionalidades:

#### <span id="page-26-1"></span>*4.5.2.1 Registro de Fontes Histórica*

Todas operações de adição, remoção e edição de fontes históricas são realizadas ao pressionar os botões correspondentes dentro da página de fontes históricas de um usuário, conforme observado na Figura [4.2.](#page-27-0)

Para adicionar uma fonte histórica nova, o usuário deve pressionar o botão de nome "Nova Fonte Histórica"que irá abrir uma página para preenchimento dos campos necessário. Nessa página, quando o usuário altera o tipo da fonte histórica os campos que precisam ser preenchidos são alterados automaticamente. Como exemplo, se o usuário decidir adicionar uma fonte do tipo carta, será observado algo como a Figura [4.3.](#page-28-0) Assim como se o usuário decidir adicionar uma fonte do tipo reportagem, será observado algo como a Figura [4.4.](#page-29-0)

Os 3 botões que aparecem em cada fonte histórica da lista de fontes histórica visualizada na Figura [4.2](#page-27-0) são, da esquerda para a direita, os botões de: edição, visualização de detalhes e remoção. Para editar uma fonte histórica, o usuário deve pressionar o botão de edição da respectiva fonte histórica e alterar os valores necessário conforme a Figura

<span id="page-27-0"></span>

| FONCÓFIA Home Fontes Históricas - Pesquisas Tickets |                                            |                     | Hello researcher@gmail.com! Logout                                                                                                    |              |
|-----------------------------------------------------|--------------------------------------------|---------------------|----------------------------------------------------------------------------------------------------|--------------|
| Fontes Históricas<br>O Nova Fonte Histórica         |                                            |                     |                                                                                                    |              |
| Tipo de visualização: Todos                         |                                            |                     |                                                                                                    | $\checkmark$ |
| Exibir 10 v resultados por página                   |                                            |                     | Pesquisar Buscar registros                                                                                                    |              |
| Tipo                                                | <b>Nome</b>                                | Adicionado em       |                                                                                                    |              |
| Carta                                               | Carta sobre agradecimento de Maria         | 9/8/2023 3:52:49 PM |                                                                                                    |              |
| Reportagem                                          | Reportagem sobre Conferência de Paz Global | 9/8/2023 3:47:32 PM | $\begin{bmatrix} \alpha \\ \alpha \end{bmatrix}$ $\begin{bmatrix} \alpha \\ \alpha \end{bmatrix}$ $\begin{bmatrix} \alpha \\ \alpha \end{bmatrix}$ |              |
| Mostrando de 1 até 2 de 2 registros                 |                                            |                     | Anterior                                                                                                    | Próximo      |

Figura 4.2: Página de fontes históricas de um usuário

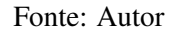

[4.5](#page-30-0)

Para deletar uma fonte histórica, o usuário deve pressionar o botão de remoção da respectiva fonte histórica, que o direcionará para uma página de confirmação de remoção, conforme a Figura [4.6](#page-31-0) para garantir que a operação era realmente desejada.

Para visualizar os detalhes de uma fonte histórica, o usuário deve pressionar o botão de visualização de detalhes da respectiva fonte histórica, que o direcionará para a página que pode ser observada na Figura [4.14](#page-34-1)

Por fim, nessa página de detalhes é possível adicionar links utilizando o botão de nome "Adicionar novo Link"que abrirá uma pequena modal para preenchimento dos valores necessários e também adicionar arquivos pressionando o botão de nome "Escolher arquivos"que abrirá o sistema de arquivos do computador do usuário para escolha de um arquivo e então pressionando o botão de nome "Salvar arquivo(s)"para salvar o arquivo escolhido.

## <span id="page-27-1"></span>*4.5.2.2 Filtragem de Fontes Históricas*

**Anni Galler B** 

Para filtrar as fontes históricas na página de fontes históricas de um usuário é possível tanto utilizar o campo de pesquisa que procura em todos campos de todas fontes históricas o que foi escrito no campo de pesquisa (como pode ser observado na Figura [4.8\)](#page-32-0) quanto utilizar o seletor de nome "Tipo de visualização"para filtrar por tipo de fontes históricas (como pode ser observado na Figura [4.9\)](#page-32-1)

<span id="page-28-0"></span>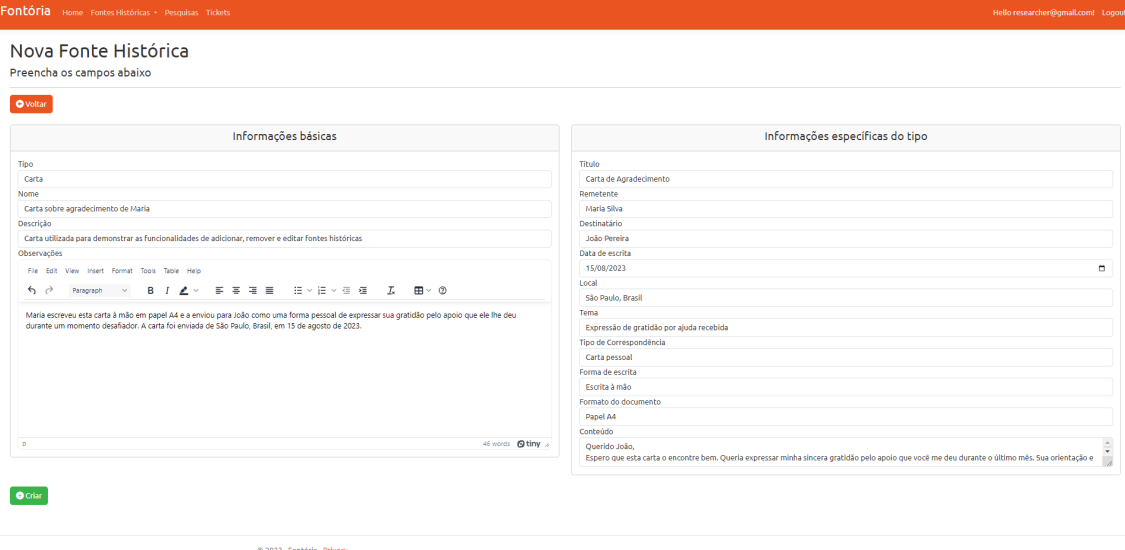

#### Figura 4.3: Página de criação de nova fonte histórica do tipo carta

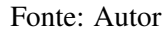

#### <span id="page-28-1"></span>*4.5.2.3 Criação de Pesquisas*

Todas operações de adição, remoção e edição de pesquisas são realizadas ao pressionar os botões correspondentes dentro da página de pesquisas de um usuário, que tem mesmo formato da página de fontes históricas, conforme observado na Figura [4.2.](#page-27-0) Porém, a página de detalhes de uma pesquisa é diferente e pode ser observado na Figura [4.10](#page-33-0)

#### <span id="page-28-2"></span>*4.5.2.4 Associação de Fontes a Pesquisas*

Para adicionar uma fonte história já registrada em uma pesquisa, o usuário deve, dentro da página de detalhes de uma pesquisa, pressionar o botão de nome "Adicionar Fontes Históricas"que abrirá a modal representada na Figura [4.11.](#page-33-1)

Nessa modal, é possível selecionar, dentro da lista de fontes históricas do usuário, quais fontes históricas ele deseja adicionar à pesquisa e então pressionar o botão de nome "Adicionar"para confirmar a operação.

## <span id="page-28-3"></span>*4.5.2.5 Criação de Categorias*

Para adicionar uma categoria em uma pesquisa, é necessário pressionar o botão de nome "Adicionar nova Categoria"que pode ser observado na Figura [4.10.](#page-33-0) Ao pressionalo, uma pequena modal será aberta onde ocorrerá o preenchimento dos valores necessários para a criação da categoria.

<span id="page-29-0"></span>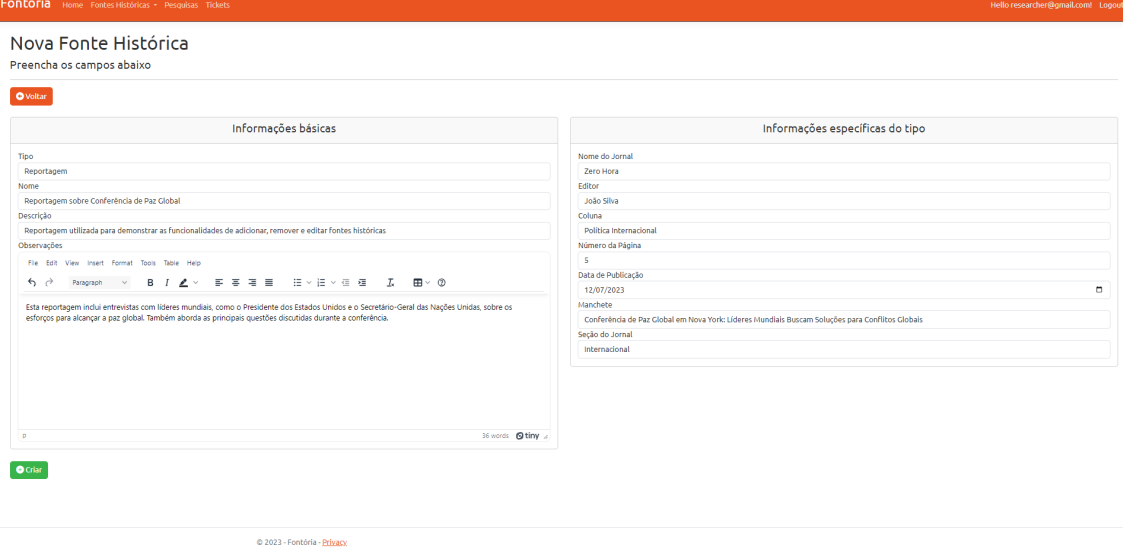

Figura 4.4: Página de criação de nova fonte histórica do tipo reportagem

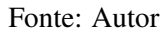

## <span id="page-29-1"></span>*4.5.2.6 Análises de Fontes*

Para analisar uma fonte histórica dentro de uma pesquisa, o usuário deve pressionar o botão de nome "Análise"(que pode ser observado na Figura [4.10\)](#page-33-0) na respectiva fonte histórica que abrirá a página de análise de uma fonte conforme observada na Figura [4.12](#page-33-2) e na Figura [4.13.](#page-34-0) Nessa página o usuário tem a visualização de todas informações da fonte histórica sendo analisada (conforme observado na Figura [4.12\)](#page-33-2). Além disso, na parte da página que pode ser observada na Figura [4.13,](#page-34-0) é possível categorizar a análise e fazer a análise em si através de um rico editor de texto.

#### <span id="page-29-2"></span>*4.5.2.7 Publicação de Fonte Histórica*

Para publicar uma fonte histórica, o usuário deve pressionar o botão de nome "Publicar"que pode ser observado na Figura [4.7.](#page-31-1) Após realizar essa operação, a fonte histórica poderá ser vista na página de acervo público por todos usuário conforme observado na página [4.14](#page-34-1)

#### <span id="page-29-3"></span>*4.5.2.8 Sistema de Tickets*

Para utilizar o sistema de tickets, o usuário deve acessar a página de tickets e pressionar o botão de nome "Novo Ticket", conforme observado na Figura [4.15.](#page-34-2) Isso abrirá a página de criação de tickets que pode ser observada na Figura [4.16](#page-35-0) onde o usuário

<span id="page-30-0"></span>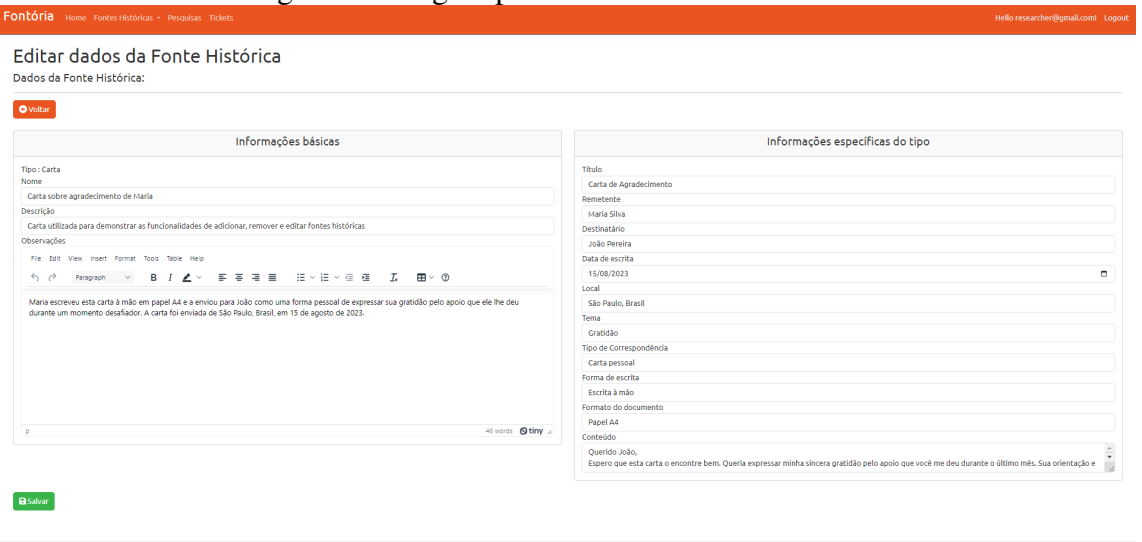

## Figura 4.5: Página para editar uma fonte histórica

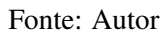

C 2023 - Fontória - Privacy

poderá escolher entre fazer uma sugestão, pedir por um novo tipo de fonte histórica ou pedir por uma atualização em algum tipo de fonte histórica já existente no sistema. Todos o tickets criados podem ser vistos pelo usuário administrador (conforme observado na Figura [4.17](#page-35-1) ) que irá decidir se o conteúdo do ticket deve ou não ser implementado, alterando o seu campo de nome "Status"para representar essa decisão.

<span id="page-31-0"></span>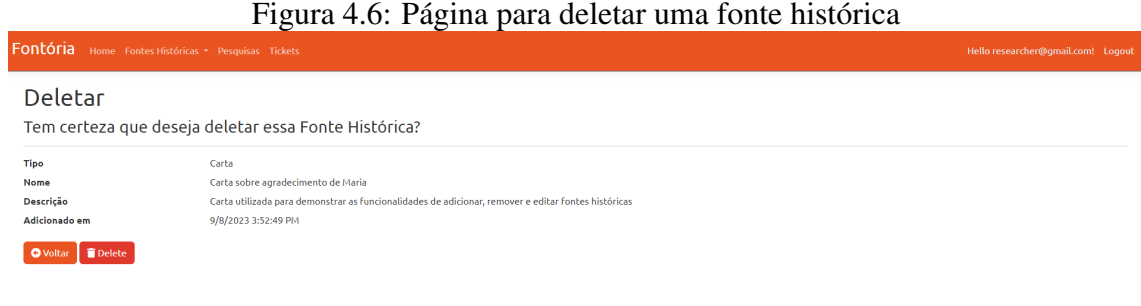

© 2023 - Fontória - Privacy

Fonte: Autor

# Figura 4.7: Página de detalhes de uma fonte histórica

<span id="page-31-1"></span>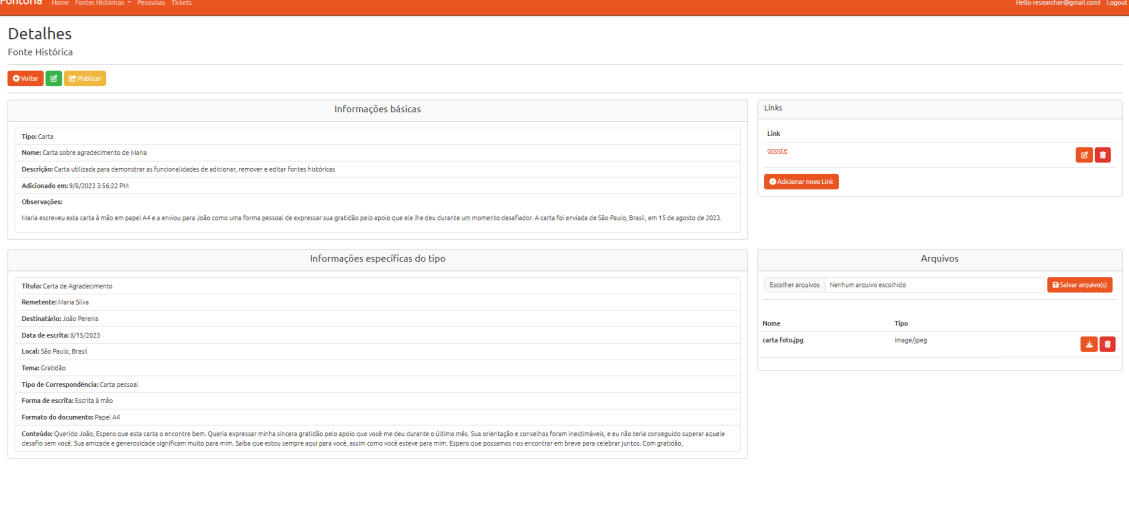

Fonte: Autor

<span id="page-32-0"></span>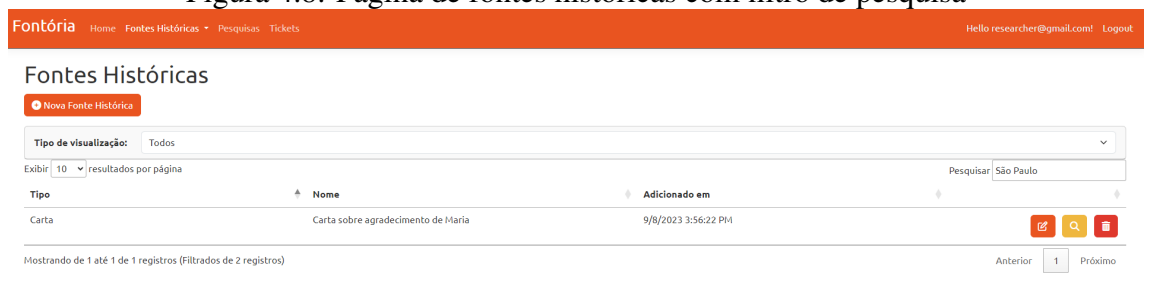

Figura 4.8: Página de fontes históricas com filtro de pesquisa

Fonte: Autor

Figura 4.9: Página de fontes históricas com filtro de tipos

<span id="page-32-1"></span>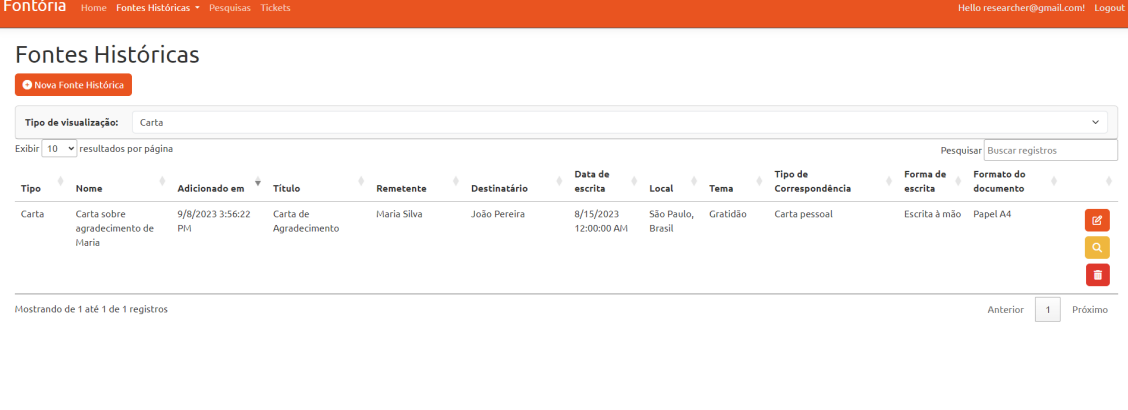

© 2023 - Fontória - <u>Privacy</u>

© 2023 - Fontória - Privacy

Fonte: Autor

## Figura 4.10: Página de detalhes de uma pesquisa

<span id="page-33-0"></span>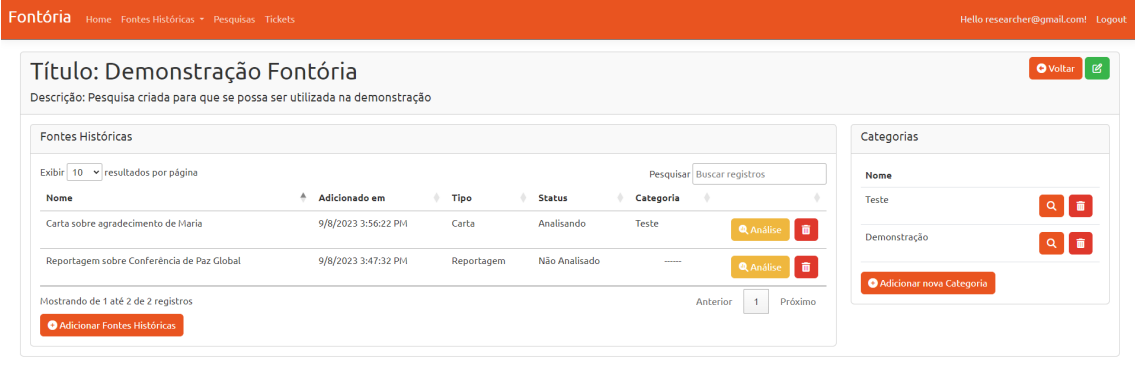

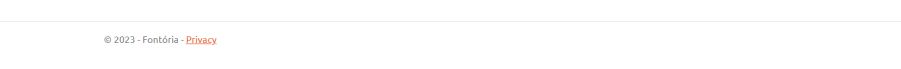

Fonte: Autor

## Figura 4.11: Modal de adição de fontes históricas em uma pesquisa

<span id="page-33-1"></span>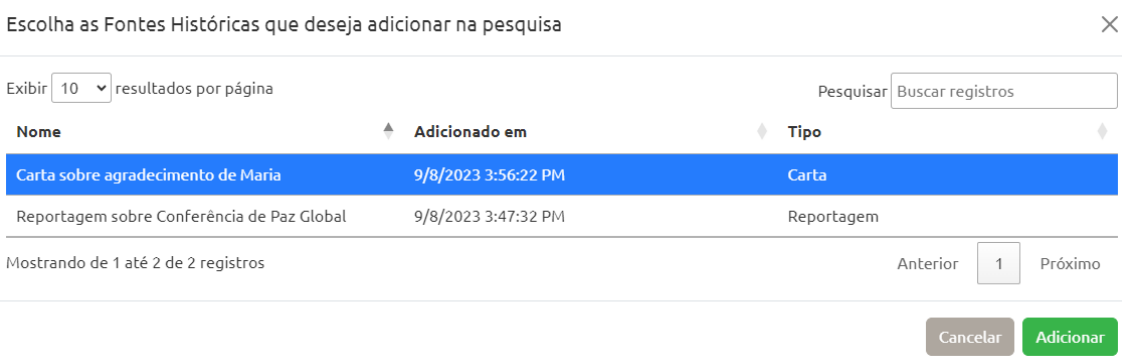

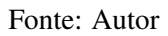

<span id="page-33-2"></span>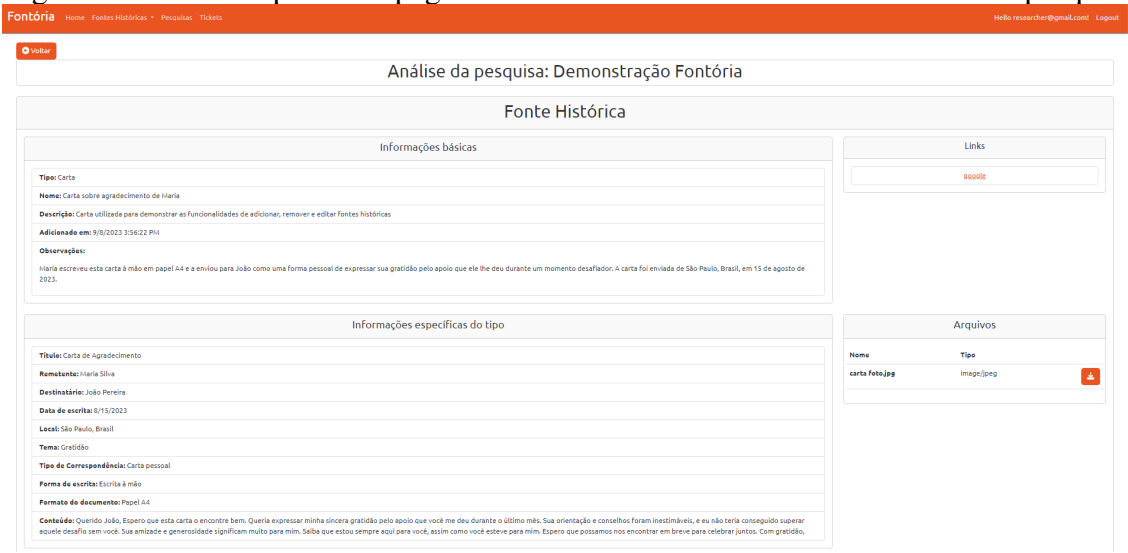

# Figura 4.12: Parte superior da página de análise de uma fonte histórica em uma pesquisa

Fonte: Autor

<span id="page-34-0"></span>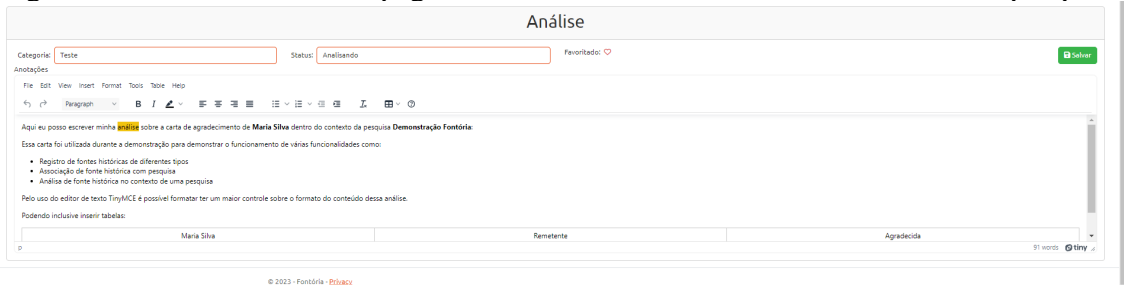

Figura 4.13: Parte inferior da página de análise de uma fonte histórica em uma pesquisa

Fonte: Autor

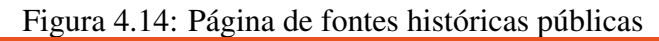

<span id="page-34-1"></span>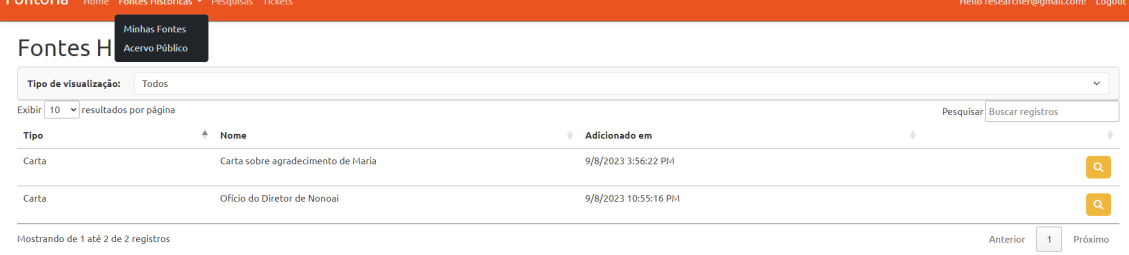

© 2023 - Fontória - <mark>Privacy</mark>

Fonte: Autor

## Figura 4.15: Página de tickets

<span id="page-34-2"></span>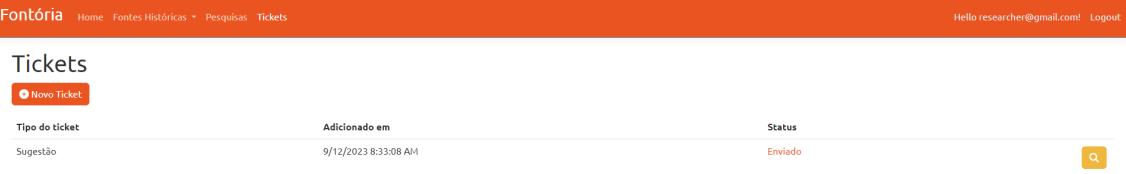

Figura 4.16: Página de criação de novo ticket

<span id="page-35-0"></span>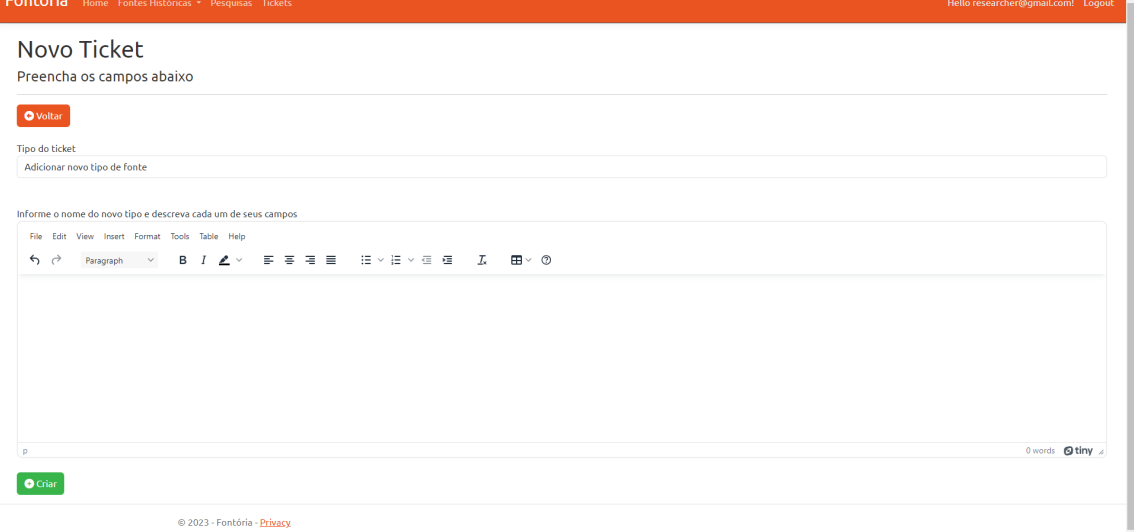

## Fonte: Autor

Figura 4.17: Página de tickets vista pelo administrador

<span id="page-35-1"></span>

| Fontória Home Tipos de Fontes Tickets |                      |               | Hello admin@gmail.com! Logout |
|---------------------------------------|----------------------|---------------|-------------------------------|
| <b>Tickets</b>                        |                      |               |                               |
| <b>Tipo do ticket</b>                 | Adicionado em        | <b>Status</b> |                               |
| Sugestão                              | 8/24/2023 6:47:45 PM | Em Análise    | <b>B</b> QD                   |
| Sugestão                              | 9/8/2023 10:57:50 PM | Enviado       | <b><i>B</i> A</b>             |
| Sugestão                              | 9/12/2023 8:33:08 AM | Enviado       | <b>EQ</b>                     |

© 2023 - Fontória - <u>Privacy</u>

## <span id="page-36-0"></span>5 AVALIAÇÃO PELOS USUÁRIOS

A avaliação pelos usuários desempenhou um papel fundamental no processo de desenvolvimento e aprimoramento do Fontória. Através da coleta de feedback, foi possível obter informações valiosas sobre a usabilidade, utilidade e eficácia da plataforma. Para essa finalidade, foram conduzidos dois questionários em momentos-chave do projeto.

#### <span id="page-36-1"></span>5.1 Questionário Inicial: Validação da Ideia

O primeiro questionário foi aplicado durante as fases iniciais do desenvolvimento, com o objetivo de validar a existência do problema enfrentado pelos historiadores no gerenciamento de fontes históricas digitais e apresentar a ideia do Fontória. Nesse estágio, o questionário recebeu 8 respostas, todas demonstrando uma visão muito positiva da ferramenta.

Os resultados revelaram as seguintes informações:

- Todos os historiadores entrevistados confirmaram o uso de fontes históricas em suas pesquisas, destacando a importância dessa categoria de recursos.
- A maioria dos participantes indicou que as fontes mais utilizadas em suas pesquisas eram documentos textuais, como cartas, relatos e diários.
- Apenas um historiador não relatou que a quantidade de fontes históricas atrapalhava seu gerenciamento.
- Apenas um dos entrevistados não trabalhava com fontes históricas digitais, ressaltando a relevância do Fontória nesse contexto.
- Todos os historiadores expressaram que considerariam a ferramenta útil após uma explicação inicial sobre sua funcionalidade e propósito.

#### <span id="page-36-2"></span>5.2 Questionário de Avaliação do Protótipo

O segundo questionário foi aplicado após o desenvolvimento do protótipo completo do Fontória. Embora tenha recebido um número menor de respostas (3 participantes), todas as avaliações foram extremamente positivas.

Os resultados revelaram as seguintes informações:

- *Perfil do público-alvo*: A maioria dos usuários-alvo possuía nível de escolaridade acima de Ensino Superior Completo e estava na faixa etária de 25 a 34 anos. Além disso, a pesquisa identificou que a maioria dos usuários não tinha familiaridade prévia com ferramentas semelhantes à desenvolvida pelo Fontória, indicando uma possível dificuldade em sua utilização.
- *Usabilidade e Interface*: Os participantes elogiaram a usabilidade do sistema, destacando a intuitividade da interface e a ausência de problemas significativos de funcionamento.
- *Utilidade da Ferramenta*: A maioria dos entrevistados expressou acreditar que o Fontória poderia ser uma ferramenta útil em seu trabalho. Uma minoria relatou indecisão sobre o funcionamento específico de recursos relacionados à pesquisa e filtragem de fontes.
- *Facilidade de Uso*: Quanto à dificuldade percebida para realizar as funcionalidades do sistema, a grande maioria avaliou como "fácil"ou "muito fácil". A única exceção foi a funcionalidade de filtrar fontes históricas, que recebeu uma avaliação neutra.
- *Limitações nos Metadados*: Algumas limitações nos metadados de cada fonte histórica foram identificadas, mas os participantes observaram que essas questões poderiam ser resolvidas por meio do sistema de tickets.

## <span id="page-38-0"></span>6 CONCLUSÕES

Os resultados obtidos no desenvolvimento do Fontória demonstraram a eficácia das tecnologias escolhidas na construção da aplicação. A integração bem-sucedida do ASP.NET Core, Entity Framework e Microsoft SQL Server proporcionou uma base sólida para a plataforma, garantindo desempenho, escalabilidade e segurança. Essas tecnologias demonstraram sua capacidade de lidar com os desafios específicos enfrentados no gerenciamento de fontes históricas digitais.

Embora a aplicação tenha sido avaliada por um número limitado de historiadores durante a fase de testes, os feedbacks foram predominantemente positivos. O Fontória, mesmo em sua forma de protótipo, mostrou-se promissor como uma ferramenta que pode contribuir significativamente para a organização e análise de fontes históricas. O potencial de crescimento futuro do sistema é evidente, e seu desenvolvimento contínuo pode atender a uma base mais ampla de usuários.

Este projeto também representou uma oportunidade valiosa para aplicar e consolidar os conhecimentos adquiridos ao longo do curso. A implementação prática de conceitos de desenvolvimento web e bancos de dados enriqueceu a experiência de aprendizado e proporcionou inspirações valiosas para o desenvolvimento de futuros projetos.

Apesar dos resultados positivos, algumas limitações foram identificadas durante o desenvolvimento e testes do Fontória. A coleta de respostas dos questionários de avaliação enfrentou desafios devido à participação limitada dos historiadores. Isso pode ser atribuído à disponibilidade restrita de participantes, o que limitou a diversidade de perspectivas.

A definição de diferentes tipos de fontes históricas e seus respectivos metadados também apresentou dificuldades. A natureza variada das fontes históricas digitais exige uma estrutura flexível e adaptável, o que pode ser complexo de se implementar. Além disso, a adição de novos tipos de fontes históricas não é um processo automatizado e requer intervenção de um desenvolvedor para implementar as alterações necessárias no sistema.

Outra limitação identificada foi o custo associado à hospedagem do Fontória na plataforma Microsoft Azure. Embora ofereça escalabilidade e disponibilidade, a infraestrutura na nuvem pode gerar despesas significativas, especialmente à medida que a plataforma cresce e atrai mais usuários.

Além disso, o tempo necessário para alimentar dados no sistema também se apre-

sentou como uma limitação. A inserção manual de informações, especialmente em grande escala, pode ser demorada e trabalhosa, afetando a eficiência do processo de gerenciamento de fontes históricas digitais.

Para futuras iterações do Fontória, várias áreas de melhoria e expansão foram identificadas. Uma delas é a integração com acervos online, permitindo que os usuários acessem fontes históricas diretamente de repositórios digitais. Essa funcionalidade ampliaria a gama de fontes disponíveis para pesquisa, enriquecendo a experiência do usuário.

Outro ponto de desenvolvimento futuro é a implementação de um sistema de CRUD (Create, Read, Update, Delete) que permita aos administradores do sistema criar novos tipos de fontes históricas e editar os metadados associados a cada tipo. Essa funcionalidade proporcionaria maior autonomia aos usuários na personalização da plataforma de acordo com suas necessidades específicas.

Além disso, o Fontória pode se beneficiar de melhorias na alimentação de dados, como o uso de inteligência artificial para identificar automaticamente os metadados de diferentes tipos de fontes históricas em vários formatos de armazenamento. Isso simplificaria o processo de ingestão de fontes e economizaria tempo valioso para os historiadores.

## REFERÊNCIAS

<span id="page-40-1"></span><span id="page-40-0"></span>BARROS, J. d. Fontes Históricas: Uma Introdução aos Seus Usos Historiográficos. [S.l.]: Histórias e Parcerias: Anpuh, 2019.

<span id="page-40-13"></span>Fonticons, Inc. Font Awesome Documentation. 2023. Acesso em: 05 de setembro de 2023. Available from Internet: [<https://fontawesome.com/docs>.](https://fontawesome.com/docs)

<span id="page-40-4"></span>Fundação Biblioteca Nacional. Acervo Digital da Biblioteca Nacional do Brasil. 2023. Acessado em 05 de setembro de 2023. Available from Internet: [<https://bndigital.bn.gov.br/acervodigital/>.](https://bndigital.bn.gov.br/acervodigital/)

<span id="page-40-2"></span>MENDELEY. 2023. [<https://www.mendeley.com/>.](https://www.mendeley.com/) Acessado em 05 de setembro de 2023.

<span id="page-40-8"></span>Microsoft. ASP.NET Core Documentation. 2023. Acesso em: 05 de setembro de 2023. Available from Internet: [<https://docs.microsoft.com/en-us/aspnet/core/>.](https://docs.microsoft.com/en-us/aspnet/core/)

<span id="page-40-7"></span>Microsoft. ASP.NET Core Identity Documentation. 2023. Acesso em: 05 de setembro de 2023. Available from Internet: [<https://docs.microsoft.com/en-us/aspnet/core/](https://docs.microsoft.com/en-us/aspnet/core/security/authentication/identity) [security/authentication/identity>.](https://docs.microsoft.com/en-us/aspnet/core/security/authentication/identity)

<span id="page-40-6"></span>Microsoft. Authentication and Authorization in ASP.NET Core: Individual Accounts. 2023. Acesso em: 05 de setembro de 2023. Available from Internet: [<https://learn.microsoft.com/en-us/aspnet/core/security/authentication/individual?view=](https://learn.microsoft.com/en-us/aspnet/core/security/authentication/individual?view=aspnetcore-7.0) [aspnetcore-7.0>.](https://learn.microsoft.com/en-us/aspnet/core/security/authentication/individual?view=aspnetcore-7.0)

<span id="page-40-9"></span>Microsoft. Entity Framework Documentation. 2023. Acesso em: 05 de setembro de 2023. Available from Internet: [<https://docs.microsoft.com/en-us/ef/>.](https://docs.microsoft.com/en-us/ef/)

<span id="page-40-12"></span>Microsoft. Microsoft Azure Documentation. 2023. Acesso em: 05 de setembro de 2023. Available from Internet: [<https://docs.microsoft.com/en-us/azure/>.](https://docs.microsoft.com/en-us/azure/)

<span id="page-40-10"></span>Microsoft. Microsoft SQL Server Documentation. 2023. Acesso em: 05 de setembro de 2023. Available from Internet: [<https://docs.microsoft.com/en-us/sql/>.](https://docs.microsoft.com/en-us/sql/)

<span id="page-40-5"></span>Microsoft. Overview of ASP.NET Core MVC. 2023. Acesso em: 05 de setembro de 2023. Available from Internet: [<https://learn.microsoft.com/en-us/aspnet/core/mvc/](https://learn.microsoft.com/en-us/aspnet/core/mvc/overview?view=aspnetcore-7.0) [overview?view=aspnetcore-7.0>.](https://learn.microsoft.com/en-us/aspnet/core/mvc/overview?view=aspnetcore-7.0)

<span id="page-40-11"></span>Microsoft Corporation. Microsoft SQL Server Management Studio (SSMS). 2023. Acessado em 5 de setembro de 2023. Available from Internet: [<https://docs.microsoft.](https://docs.microsoft.com/en-us/sql/ssms/sql-server-management-studio-ssms?view=sql-server-ver15) [com/en-us/sql/ssms/sql-server-management-studio-ssms?view=sql-server-ver15>.](https://docs.microsoft.com/en-us/sql/ssms/sql-server-management-studio-ssms?view=sql-server-ver15)

<span id="page-40-3"></span>OMEKA. 2023. [<https://omeka.org/>.](https://omeka.org/) Acessado em 05 de setembro de 2023.

<span id="page-40-15"></span>SpryMedia Ltd. DataTables Documentation. 2023. Acesso em: 05 de setembro de 2023. Available from Internet: [<https://datatables.net/>.](https://datatables.net/)

<span id="page-40-14"></span>Tiny Technologies, Inc. TinyMCE Documentation. 2023. Acesso em: 05 de setembro de 2023. Available from Internet: [<https://www.tiny.cloud/docs/tinymce/6/>.](https://www.tiny.cloud/docs/tinymce/6/)